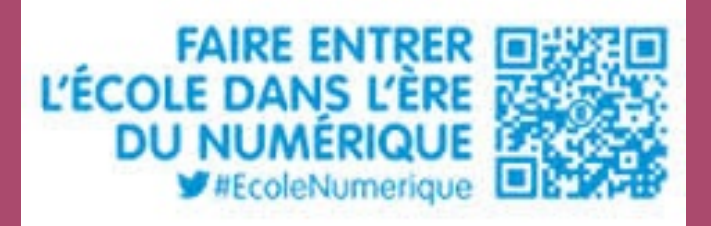

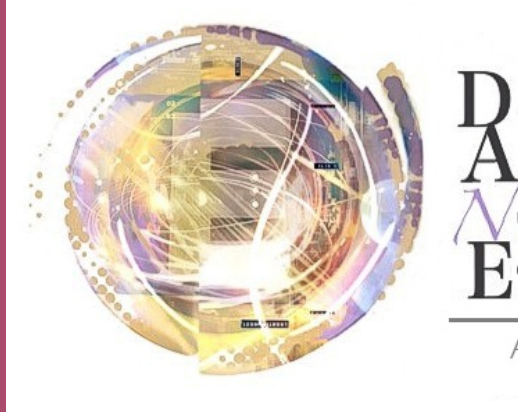

élégation cadémique umérique  $\mathsf{H}$ , ducatif

Académie de Nice

## **Livret évolutif de l'utilisation de l'iPad dans l'enseignement des langues vivantes**

#### Laurent Heiser

# Témoignage de terrain

*"L'utilisation de la plate-forme et de l'iPad fait partie de ma pratique professionnelle quotidienne. Le travail de préparation de mes séances est souvent minutieux, surtout au début de l'année car il faut accompagner et guider les élèves à changer leur pratique et parfois leur posture. Mais je ne regrette rien de tout ce temps passé à "me mettre en veille pédagogique" (et parfois technique). En me formant à ces deux outils, les élèves ont pris des habitudes de travail très intéressantes en classe comme en dehors. Il m'arrive d'étre en contact avec eux en*  dehors du cours. En fait, cela s'intègre bien à mon travail de préparation *car la réactivité que je leur accorde peut nous faire gagner beaucoup de temps sur les apprentissages."*

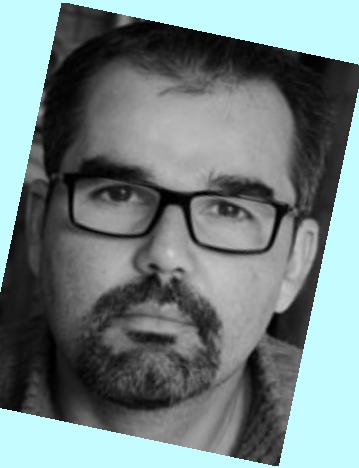

### *Préface Définitions utiles*

L'utilisation de la tablette iPad dans l'enseignement des Langues Vivantes est une plus-value considérable pour les apprentissages. Nous nous proposons de montrer que l'utilisation d'un iPad en cours de langues vivantes, articulée autour des outils déjà existants comme les espaces numériques de travail ou la plate-forme d'e-enseignement, peut enrichir la pratique des professeurs chargés de cet enseignement.

L'objectif de ce livret est triple. D'abord, il s'attachera à proposer des outils et des exemples d'utilisation en classe et en dehors du temps scolaire, Ensuite, appelé à être évolutif, ce livret publié par la DANE de Nice proposera un cadre technique pour la mise à disposition de ces ressources, leur téléchargement par les élèves et le téléversement du travail accompli vers une plate-forme ou un espace académique sécurisé. Enfin, progressivement, des travaux pourront être visualisés.

*Download*: les activités sont mises à disposition des apprenants sur la plateforme.

*Upload* : les activités sont déposées par l'apprenant afin d'être corrigées ou approfondies par lui-même en dehors du temps scolaire.

### *Les contextes du déploiement*

 Les professeurs devront adapter leurs scénarios pédagogiques en fonction du choix opéré par l'établissement concernant le déploiement des tablettes. Actuellement, deux choix stratégiques s'offrent aux comités numériques des établissements - munir les élèves d'un **cartable numérique** ou utiliser des **classes mobiles.** 

#### **La classe mobile**

Dans le cas d'une classe mobile, on envisage que les élèves rendent le matériel en fin de séance. Il faudra que le professeur entraîne les élèves à utiliser des outils pertinents de transfert. A ce titre, nous conseillerons des clients mobiles gratuits ou payants permettant un téléversement ou (upload) vers la plate-forme d'e-enseignement.

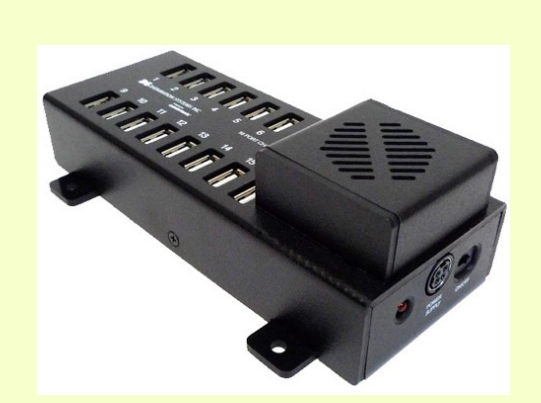

*Un hub de synchronisation (chargement en masse et déploiement massif des applications)*

#### *Le cartable numérique*

Dans le cas d'un cartable numérique, un document de prise en charge à destination des parents est délivré en début d'année scolaire. Une politique de déploiement des applications est fixée par le chef de projet au sein de l'établissement. On déterminera les restrictions nécessaires sur la tablette des élèves. Il sera possible, à distance, d'envoyer aux élèves des jetons leur permettant de télécharger des applications utiles et d'interdire le téléchargement d'applications en dehors de celles qui ont été choisies par la communauté éducative. Des restrictions permettent de sécuriser le cartable numérique.

# *Des projets ambitieux*

Voici une liste non exhaustive d'applications utiles. Nous nous appuierons sur ces applications dans les pistes proposées. **Etant intéractif, ce livret est appelé à évoluer et sera progressivement enrichi par des tutoriels et des vidéos d'usage.**

Nous avons choisi de nous appuyer sur cette liste d'applications pour trois raisons principales:

1. La possibilité de gérer les conversions de fichiers dans l'application.

2. La possibilité de synchroniser ces applications avec un espace sécurisé.

3. La performance et la capacité à dynamiser la séance et à travailler de manière collaborative.

Nous nous app l'utilisation d'a souvent gratuit un renforceme langagières dan

Utiliser un iPad comme nous le langagières mu mê[me séance](https://itunes.apple.com/fr/app/keynote/id361285480?mt=8). [s'occupera](https://itunes.apple.com/fr/app/explain-everything/id431493086?mt=8) d'alle libres de droit s les filtres de r qu'un binôme s' sur keynote, everything ou in ensuite le trava bureau (via u installé dans la prise de parole natif de la table Moodle.

**Ces application** ne necessitent particulier, la intuitive.

*Nul n'est censé* 

# *Le store du professeur de [Langue](https://itunes.apple.com/fr/app/createur-davatar-en-3d-des/id516708312?mt=8)[s](https://itunes.apple.com/fr/app/puppet-pals-2-free/id589141096?mt=8)* Available on the

Buddy Poke, PuppetPals et Touchcast sont des outils performants et dynamiques. Les cadres numériques proposés, personnalisa[bles, peu](https://itunes.apple.com/fr/app/pages/id361309726?mt=8)vent servir à renforcer le plaisir à prendre la parole et permettent à l'élève de [mieux se p](https://itunes.apple.com/fr/app/wps-office-documents-texte/id762263023?mt=8)rojeter en s'appuy[ant sur un enviro](https://itunes.apple.com/fr/app/simplemind+-mind-mapping/id305727658?mt=8)nnement authentique.

Nous n'oublierons pas l'utilisation d'autres applications plus classiques comme pages pour les transferts [de producti](https://itunes.apple.com/fr/app/touchcast-interactive-video/id603258418?mt=8)ons écrites ainsi que la suite bureautique gratuite WPS Office. Citons au passage simplemind+ pour l'utilisation de cartes mentales en classe.

[Enfin, po](https://itunes.apple.com/fr/app/turbo-downloader-free-amerigo/id605569663?mt=8)ur le professeur, nous envisagerons l'utilisation de Tellagami permettant d'éditer des capsules vidéos et d'un moteur de recherche vraiment très pratique pour télécharger des images ou des vidéos libres de droit sur son iPad: Amerigo.

*Il est pos p e r s o n n e l p o u r m e t t r e à*   $dispositive$  $e$ *space Moodle. En effet, prévus à En revar*  $\emph{partager}$ dossiers est décc *eux des documents par le biais d'un rése* 

#### **E n v o y e r d e s capsules vidéos aux élèves**

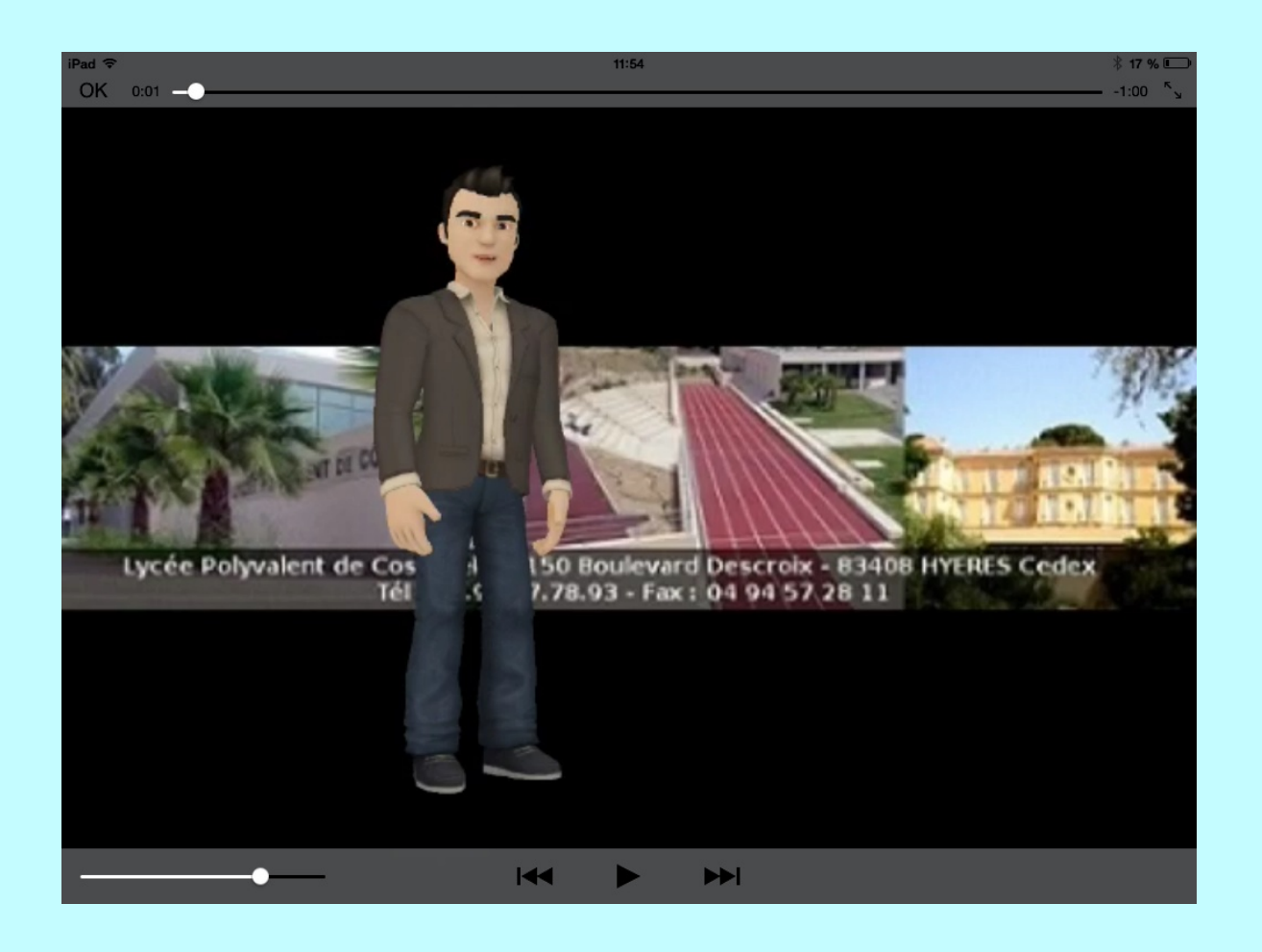

Utiliser compte **Donne** cours. Definir la proc Il est p source **Moodle** Un exe

#### **Et si on parlait au Président des Etats Unis des enjeux climatiques ?**

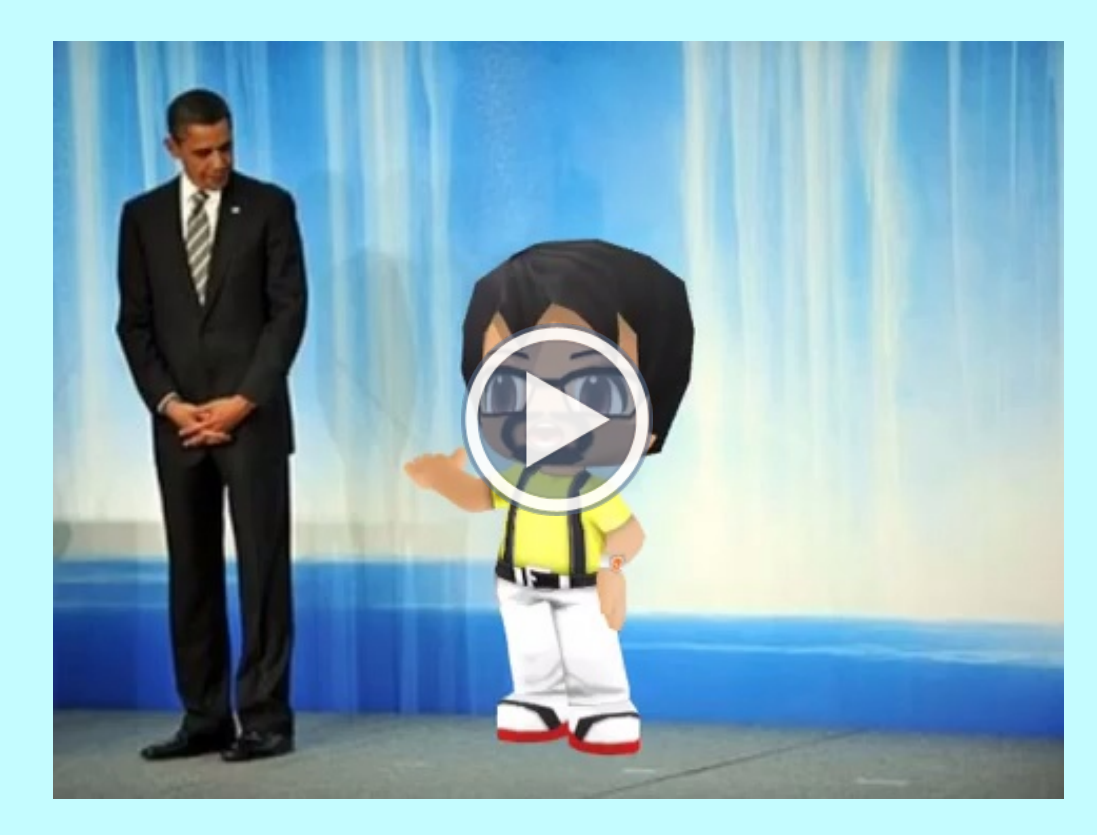

Utili Télé fond réfé Mer en d tem Part ou part of the part of the part of the part of the context of the part of the context of the part of the part of the context of the context of the context of the context of the context of the context of the context of the

#### **Passer à l'antenne et mettre en scène le 20H**

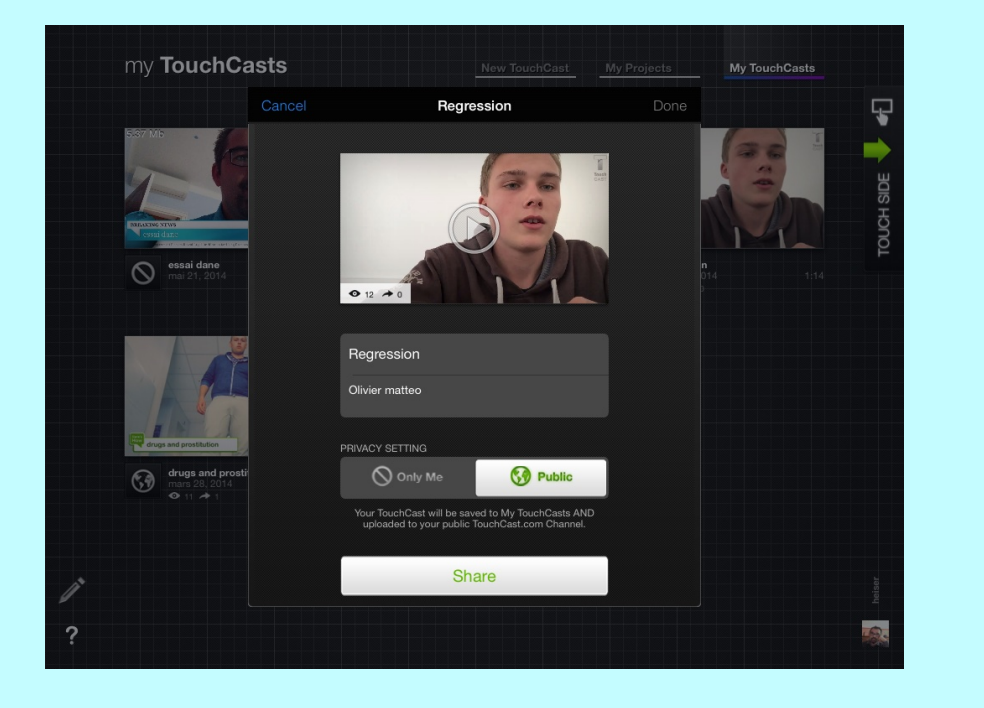

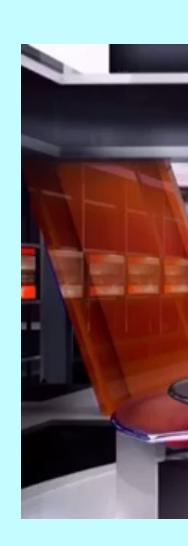

Utiliser T établissei Décors s type CNN. La dernie enrichi l'a musicaux Diffuser [s](http://touchcast.com/heiser/regression)écurisée [m](http://touchcast.com/heiser/regression)édias. [D](http://touchcast.com/heiser/regression)iffuser par image and the part of the Districted Super in the Districted Super in the Districted Super in the U [v](http://touchcast.com/heiser/regression)ers le se

#### **Réaliser des questionnaires avec Plickers**

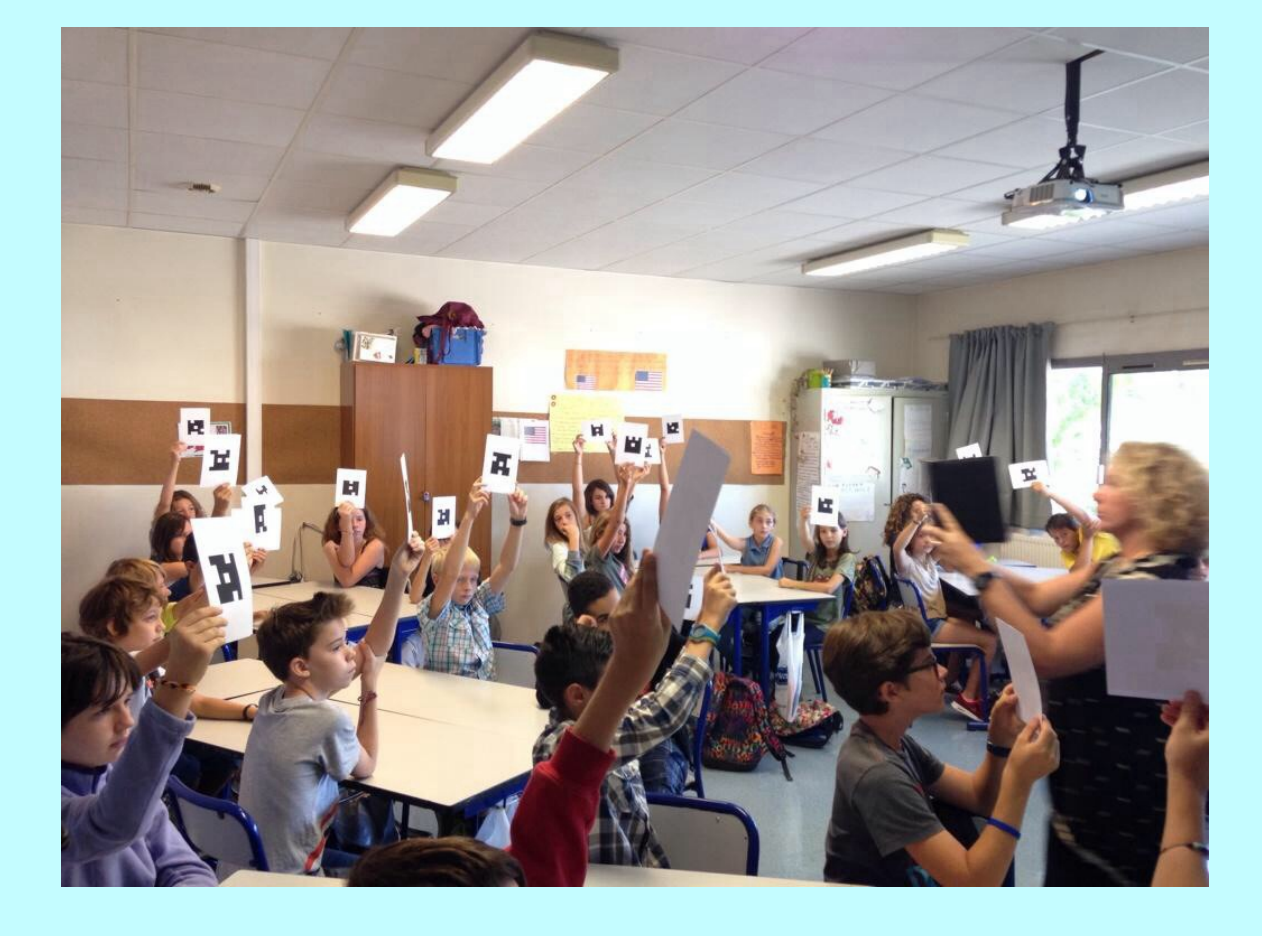

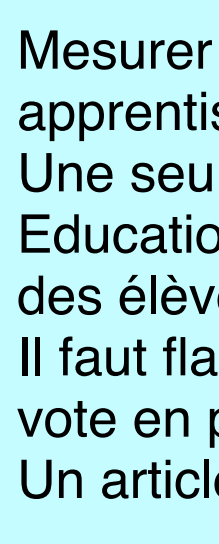

#### **Mettre en place une exposition virtuelle en classe**

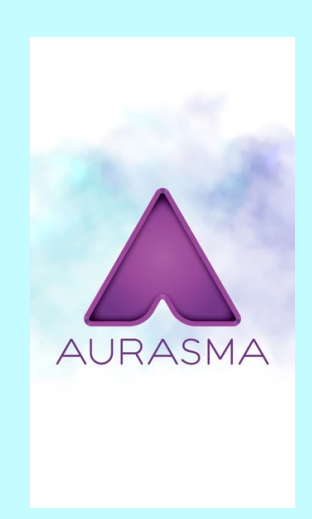

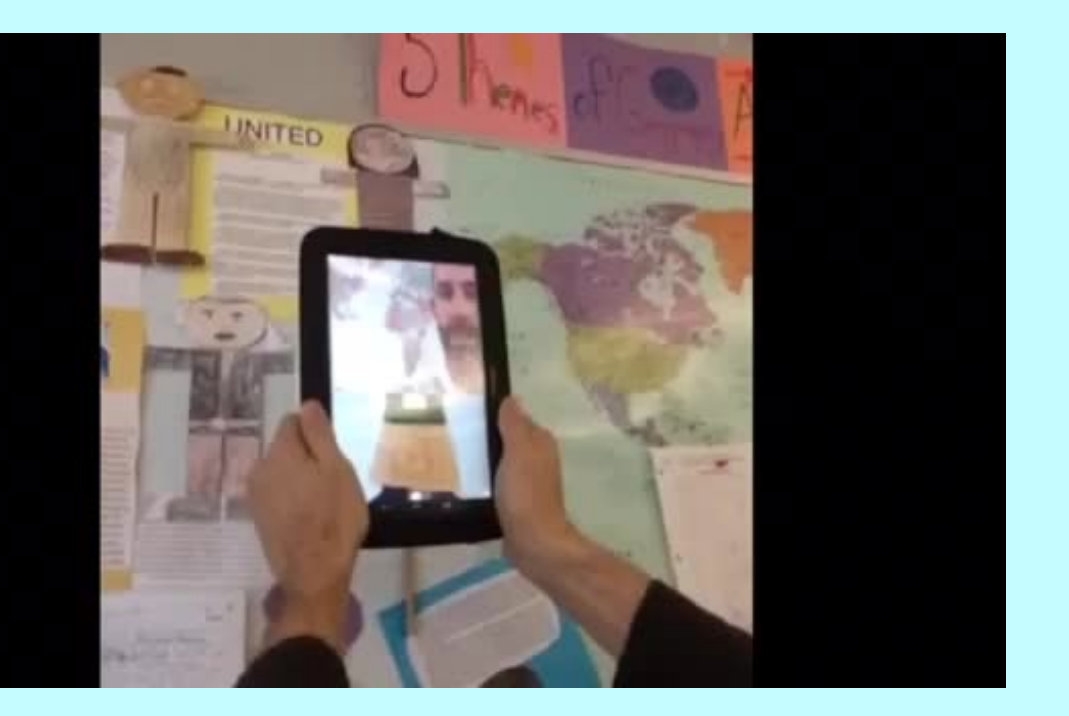

S'abonner à la chaîne Aurasma du professeur par QR code.

Superposer une voix, une vidéo ou un exercice à une photocopie.

Participer à une webquest intéractive.

Proposer aux élèves d'enrichir des contenus culturels.

Exploiter les productions orales des éleves en les superposant à des affiches.

Exposer sur les murs de l'école en s'appuyant sur le principe de la réalité augmentée.

Dynamique pour la classe, fascinant pour les élèves et le professeur.

#### **Mettre en ligne ses propres apps**

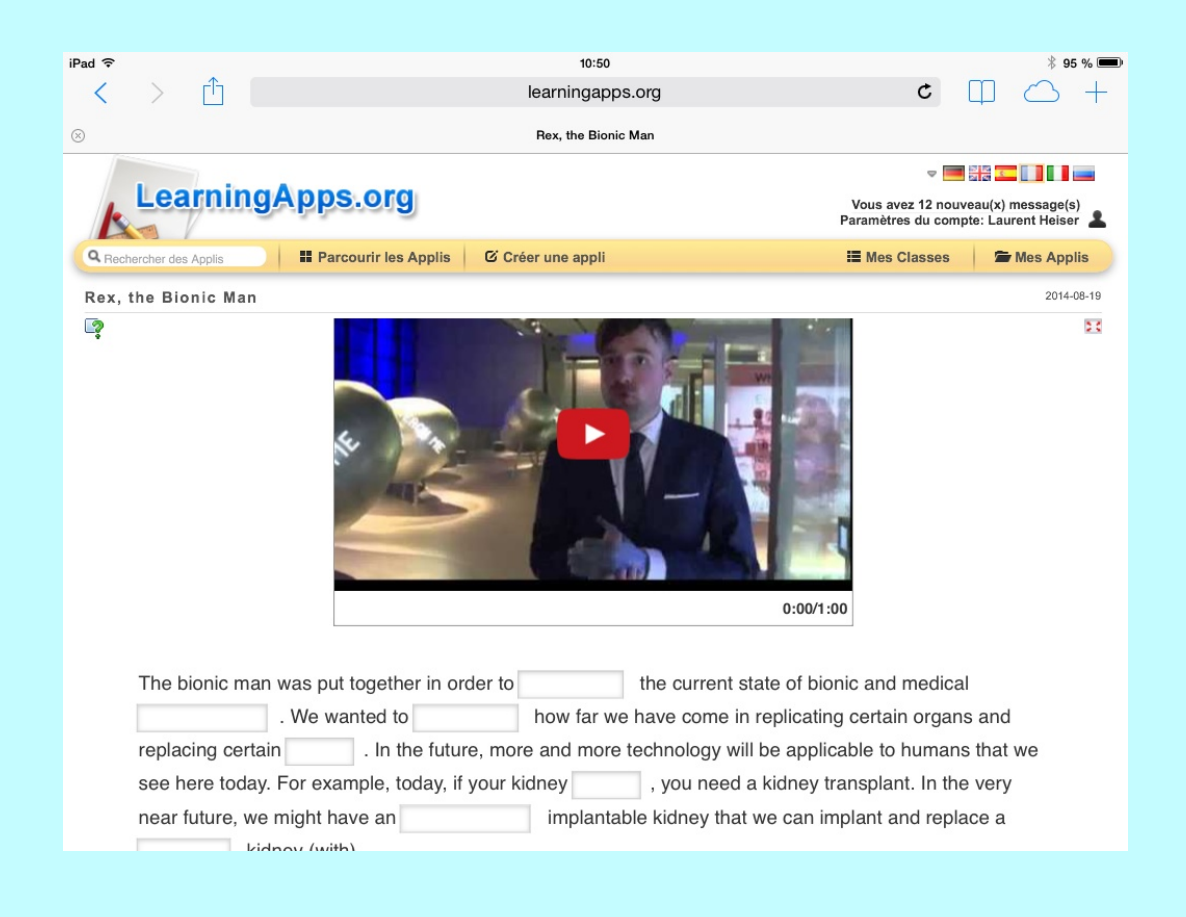

Posséder un établissement. Intégrer le cod une étiquette. Créer des exe de chevaux. Faire fabriquer Des outils en webquests et l Tous ces outils très facile.

#### **Créer un récit ou diriger sa propre émission télé**

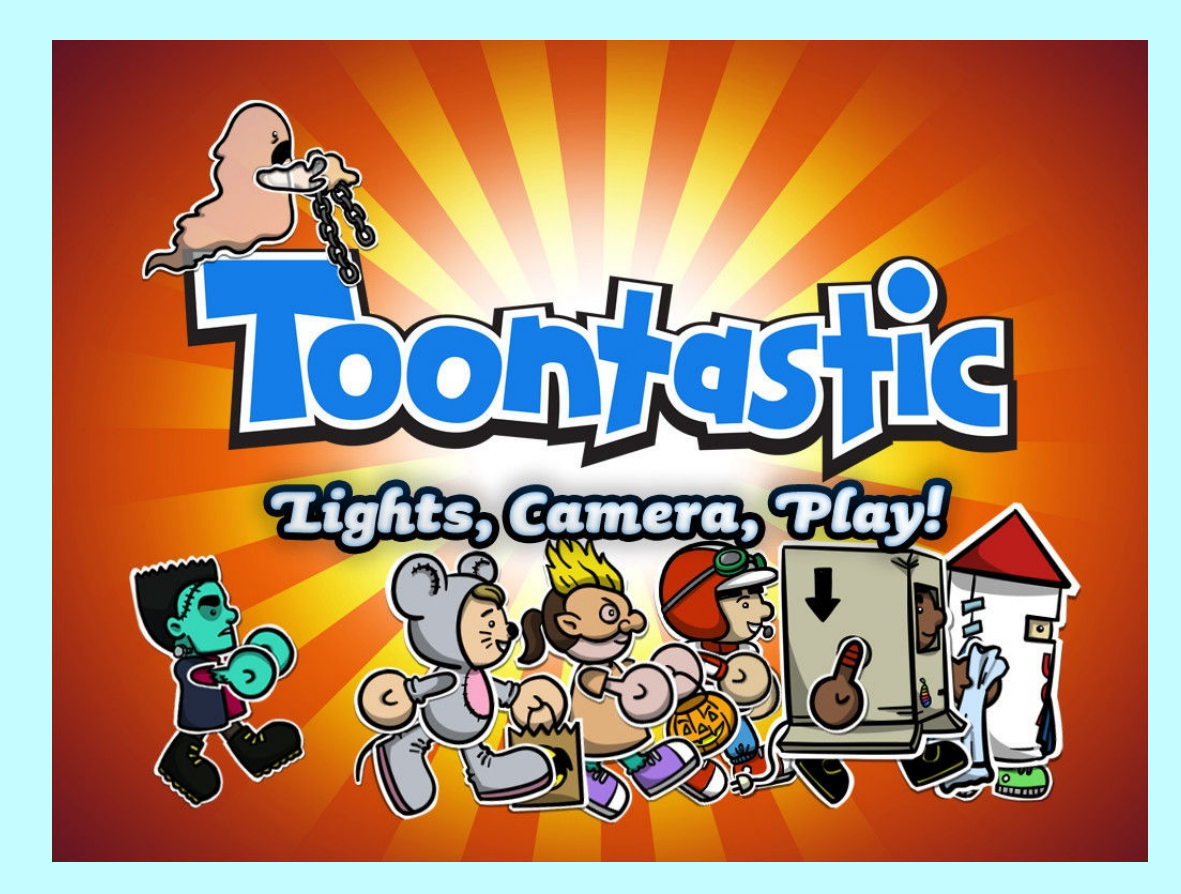

Les ap toontas primaire **Telesto** collège. **Mettre** personi Decors personi

#### **Elaborer des cartes mentales**

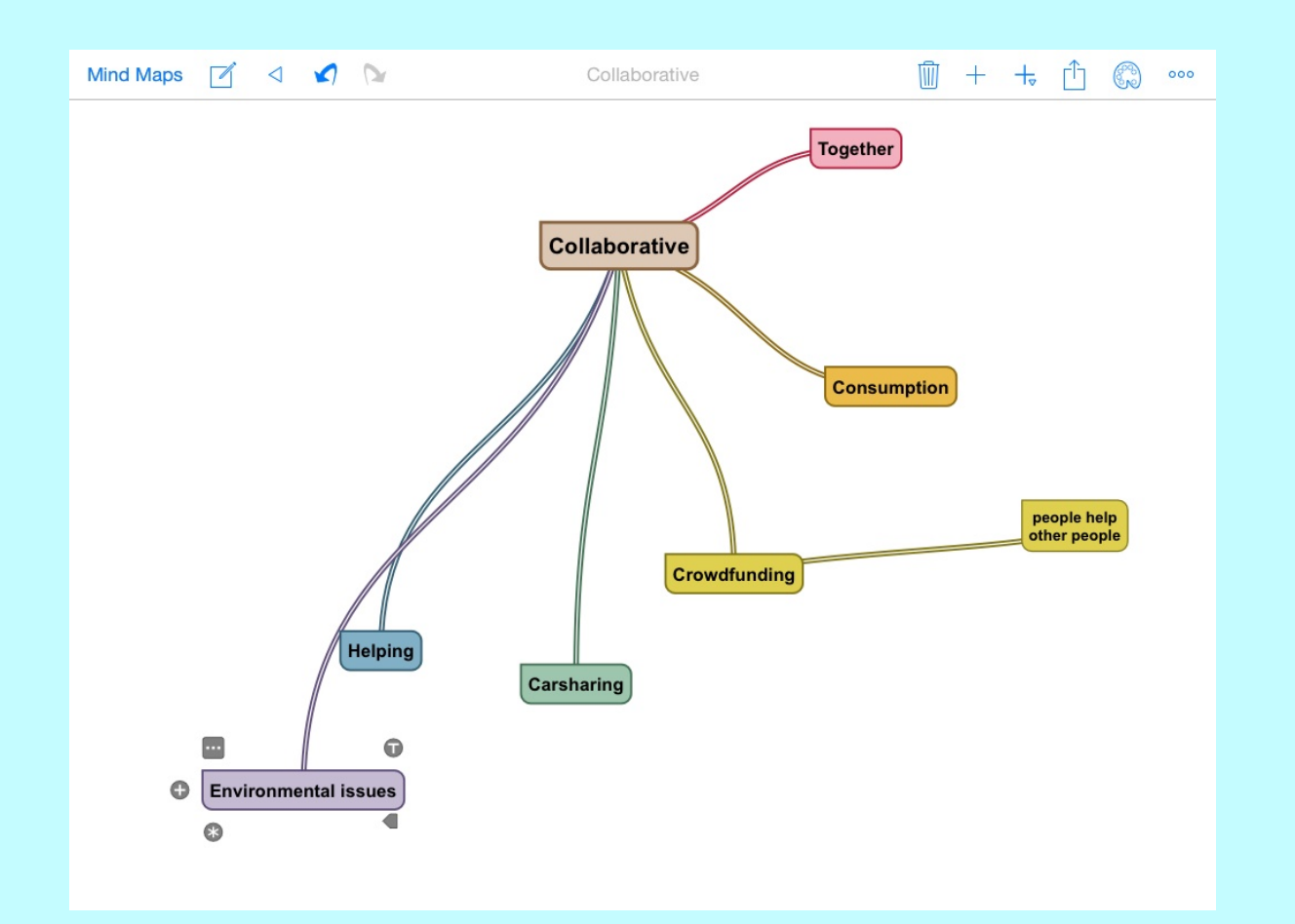

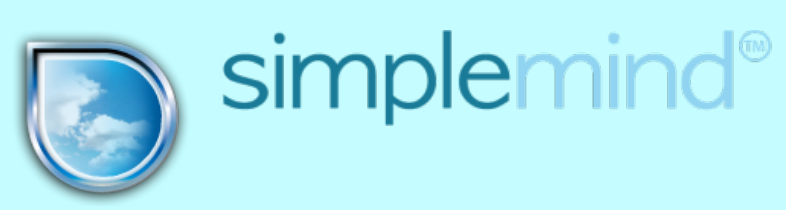

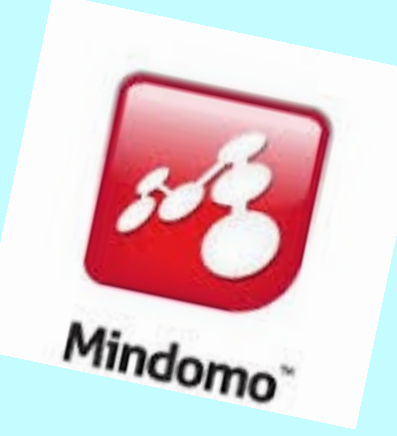

Idéal pour un brainstorming. Elaborer des cartes heuristiques en classe. Un outil collaboratif simple et idéal pour la videoprojection. A partager gràce à une capture d'écran (appui simultané sur home button et on/off)

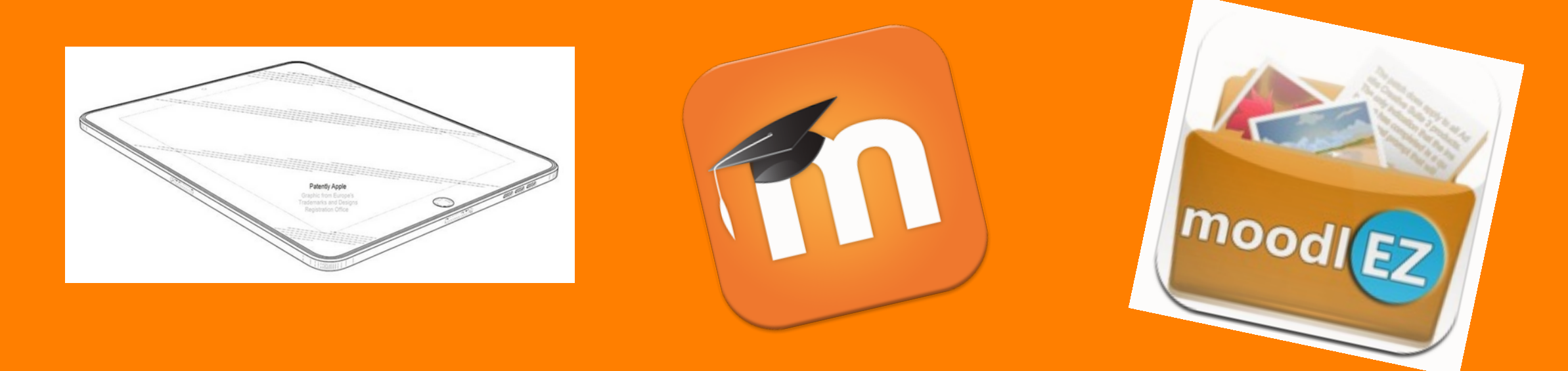

# L'iPad et la plate-forme Moodle formation hybride et sécurisation des pratiques professionnelles

Une formation hybride contient des activités realisées en présentiel et d'autres réalisées en distanciel. Nous nous appuierons sur l'utilisation conjointe d'une plate-forme appelée Moodle et d'un iPad pour montrer comment mettre en place ce type d'approche et renforcer toutes les activités langagières.

# La compréhension orale

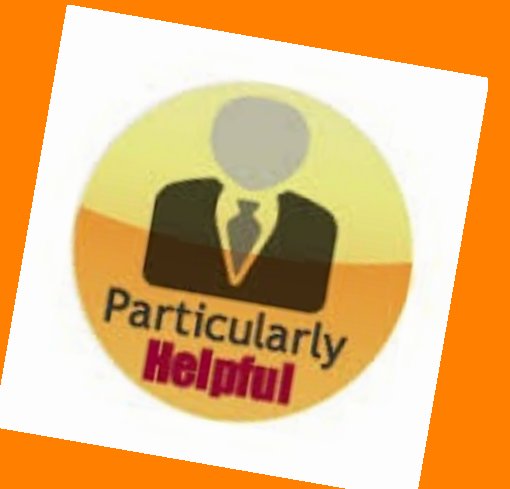

# La production orale

Utilisateur d'une plate-forme d'eenseignement, le professeur va pouvoir demander à sa classe d'effectuer des écoutes libres entre les cours. Pour cela il faut abonner son parcours à un flux de podcasts. L'élève aura ainsi accès à des podcasts entre les cours depuis son téléphone, en se connectant à la plate-forme depuis un client mobile comme MTouch.

"Choisissez un podcast parmi ceux que je vous ai proposés...la prochaine fois, vous aurez à nous en parler." Pour paramétrer un flux de podcasts dans un cours Moodle, rendez vous sur l'espace ressource de la DANE de Nice.

Comment réaliser régulièrement des productions orales audios ou vidéos ? La tablette, véritable couteau suisse, peut servir de dictaphone. L'application Moodle Mobile va servir d'interface entre la tablette et la plateforme, en présentiel ou en distanciel. En s'appuyant sur cette pratique, l'élève déposera dans une zone privée et sécurisée toutes les activités orales, qu'il s'agisse de productions audios ou vidéos. Un élève qui filme un de ses camarades en fin de séance afin d'effectuer une trace orale du cours...cela est rendu possible par Moodle Mobile et la plate-forme Moodle.

#### **La production écrite**

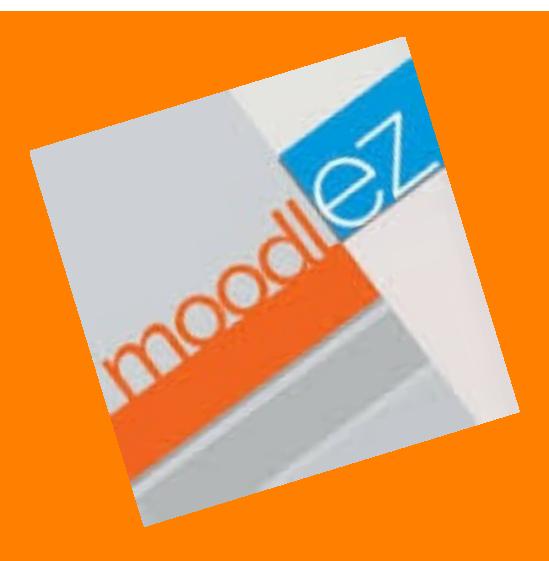

Avec MoodlEZ, interface entre la tablette et la plate-forme, ce sont les productions écrites réalisées sur l'appareil nomade qui pourront être téléversées.

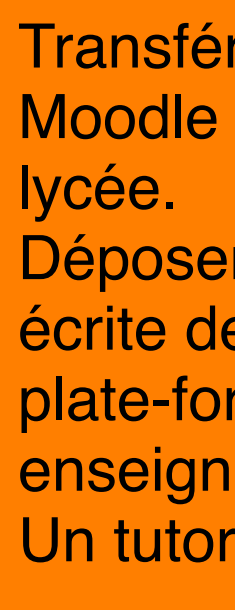

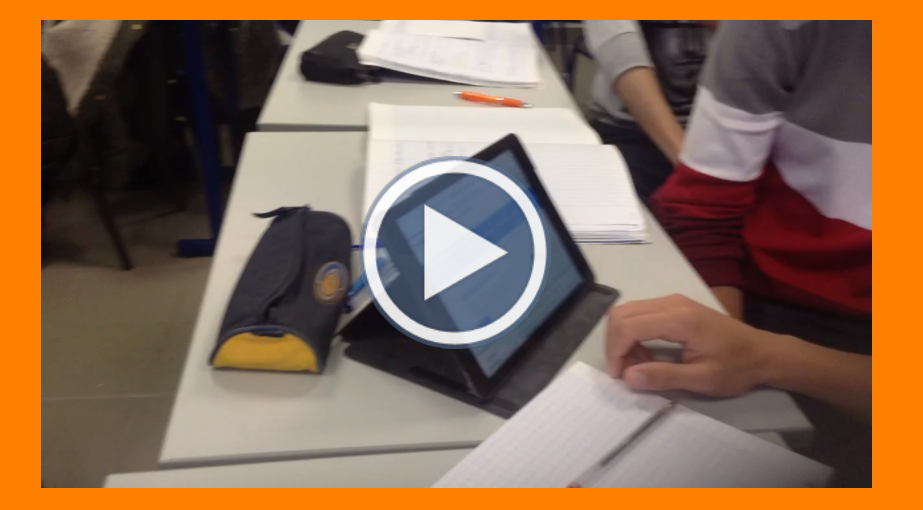

Vidéo réalisée e